## **Reviewing Cycle Time with MCPW (and MCPU)**

One of the first things I do when I go into a site is to check how the site is performing against its manufacturing cycle times. Routings are important, and the Tcode MCPW is insanely easy to use, so why not check it?

When you go into MCPW it looks like this. You enter the plant, and if you want to you can change the date range.

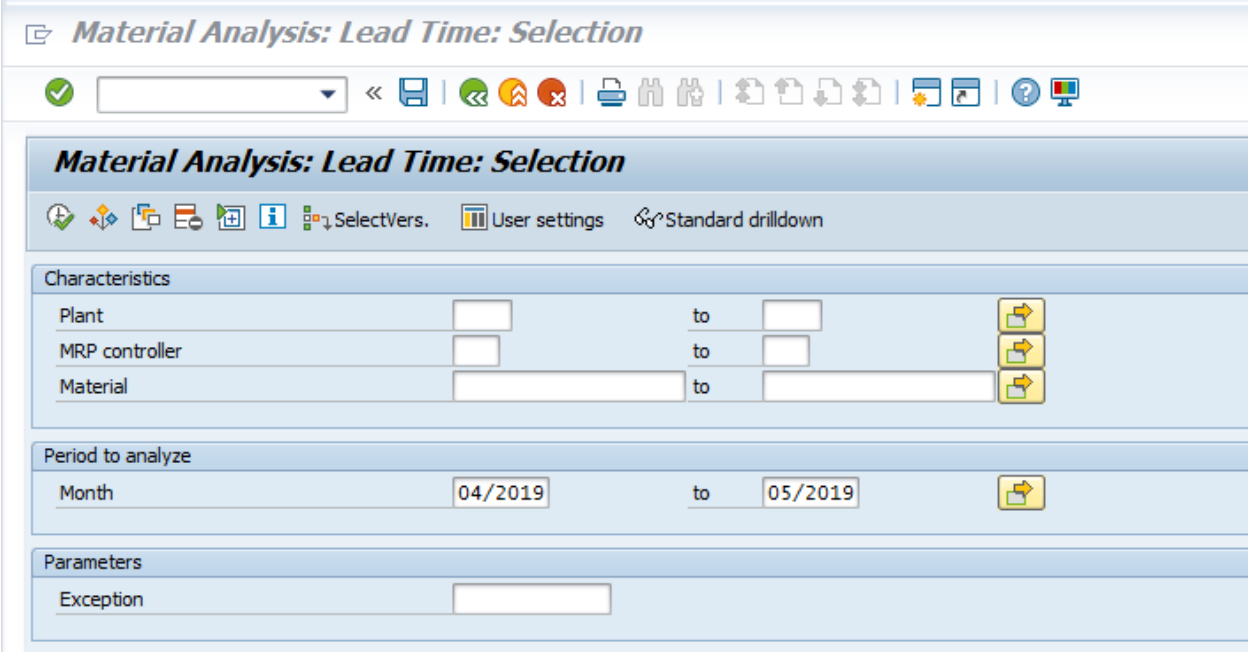

When you run the transaction, you won't get this unless you have set it up.

To set it up you go into the key figures icon and select them.

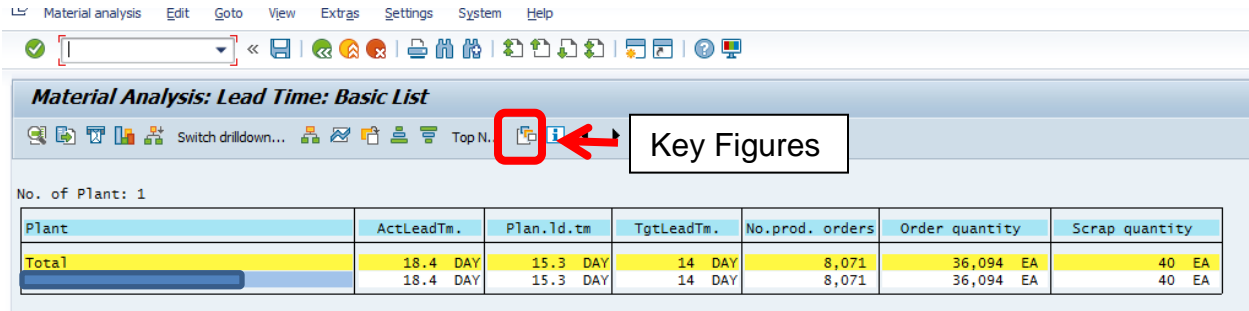

Use the little sideways triangles to move dimensions around.

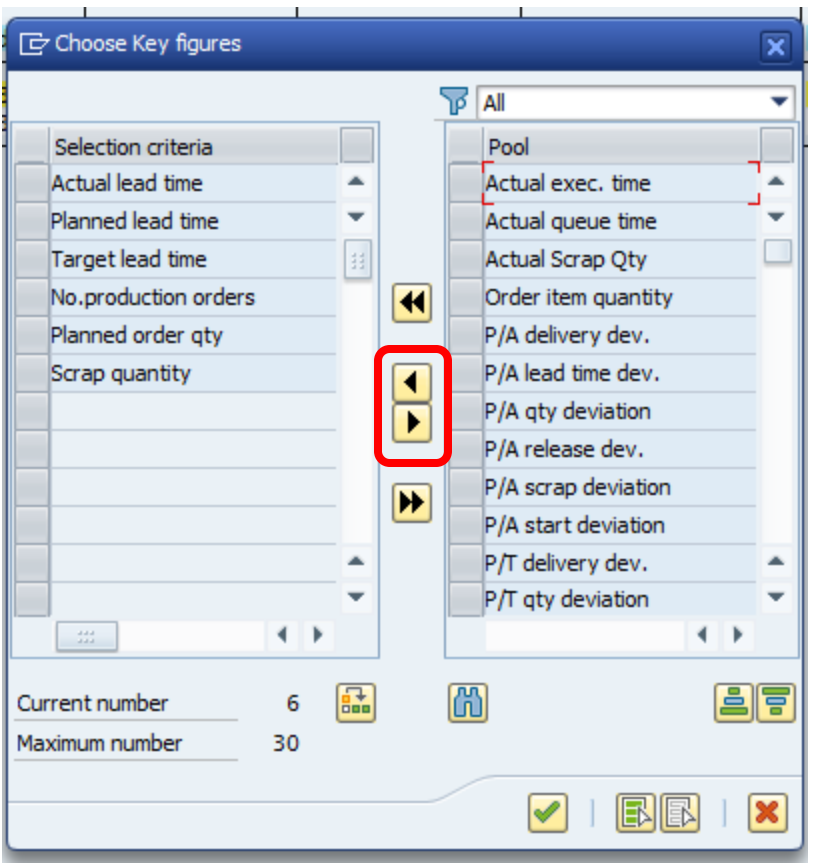

You can then go under settings and select save settings, and click the green check marks to save them as your basic default lay out.

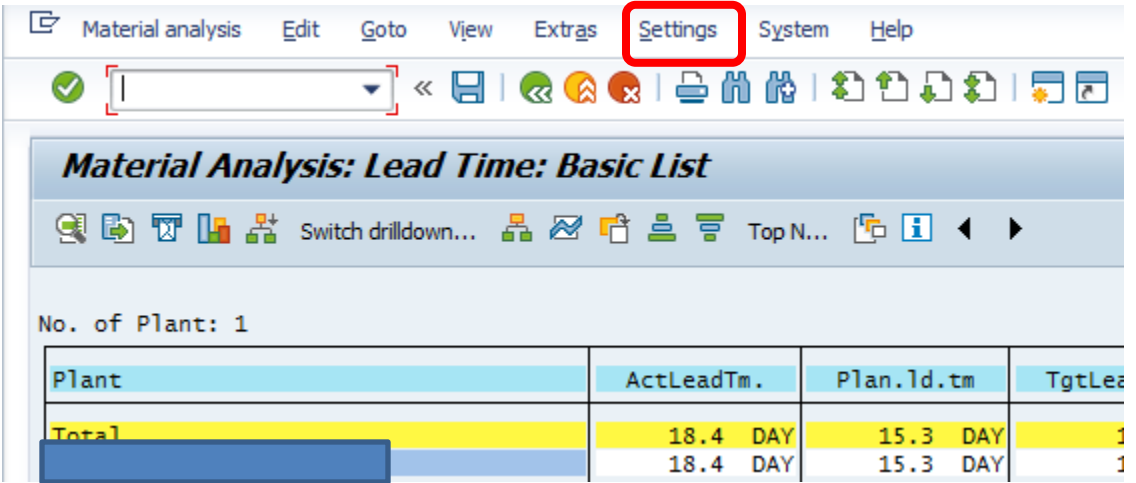

So what is this now telling me?

At the plant level, I can see how we are performing to actual cycle time, planned cycle time at the order header level, and at the operation level. It does not tell me if I started on time, but it does tell me once I have started, how long it takes.

## SubmitAndPray.com

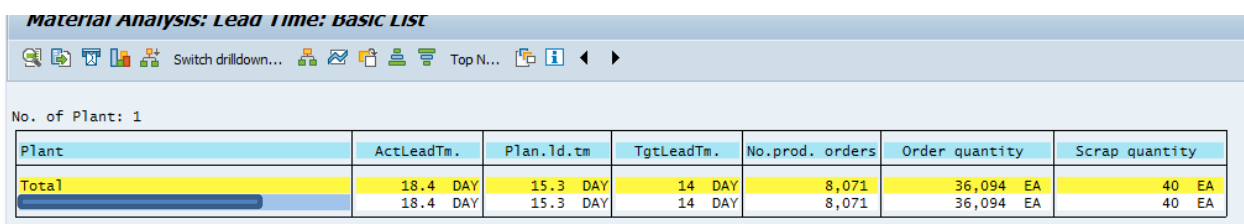

I can also drill down into it. Double click on the Plant number (hidden here to protect the guilty), and it takes you to the MRP Controller. I can sort using the icons for sorting by clicking into the white space of the key figures, and move the highest volume in pieces or in orders to the top.

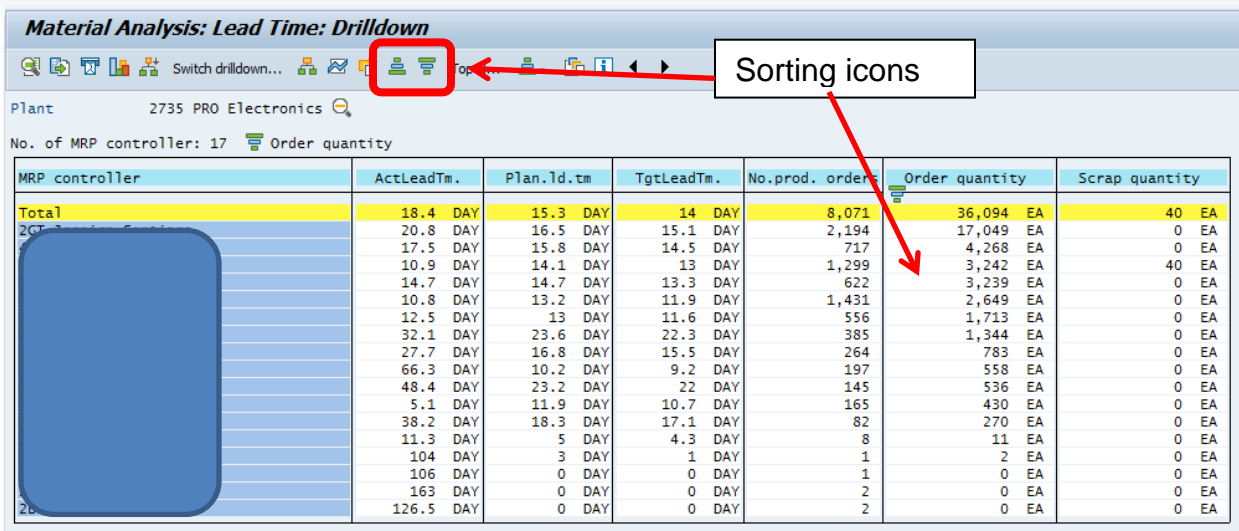

I can double click on the MRP Controller and get to the part number level.

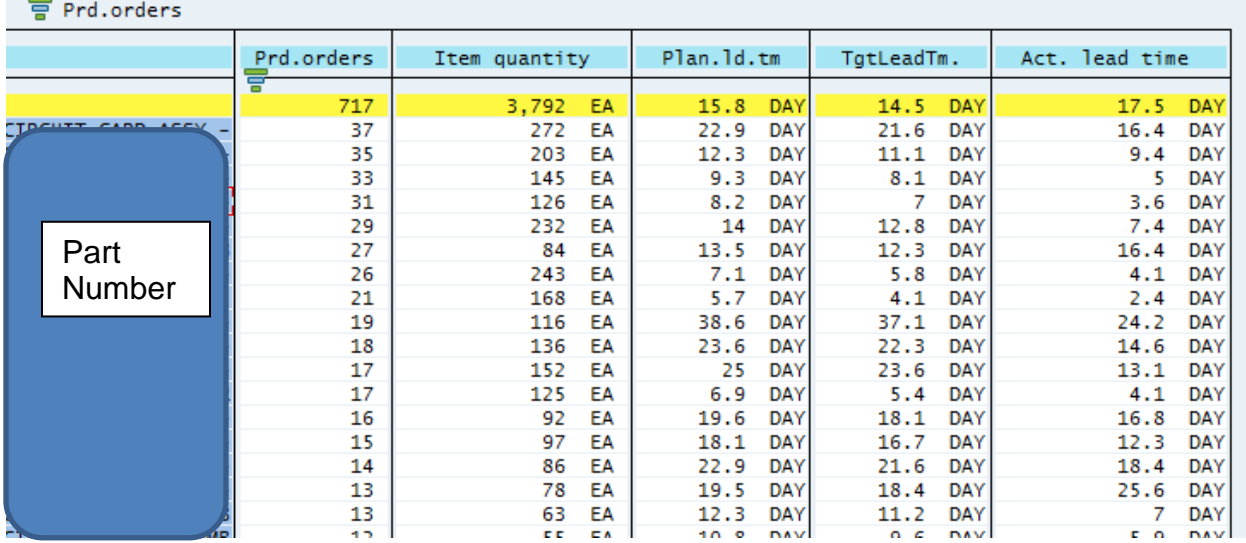

By double clicking on the part number, we can see how that part has performed over the period selected.

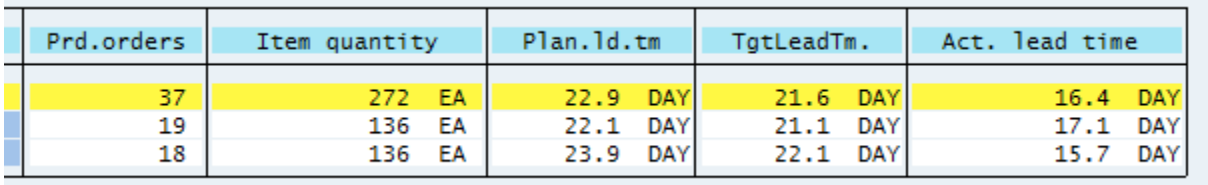

MCPU is another transaction very similar to this, but it allows you to get more discrete with regards to the date range. These are very easy and quick transactions so really there is no reason to not try them out.